#### **LANDESAMT FÜR FINANZEN**

**Dienststelle Regensburg, Leitstelle Finanzwesen**

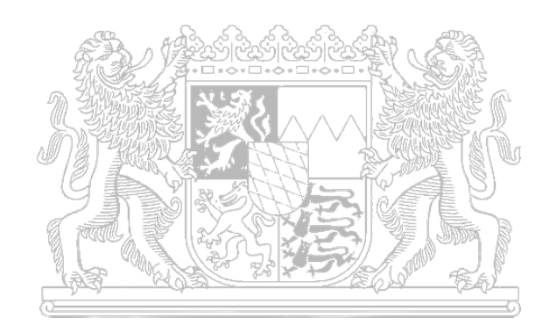

## **IHV**

#### Anlegen von Ebenen (Untertitel) in IHV

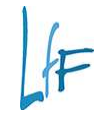

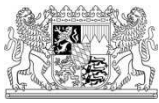

#### **Hier wird aufgezeigt, wie in IHV Ebenen angelegtwerden!**

- Voraussetzung:
	- Es muss in der Rolle **MBS-Sachbearbeiter** die Funktion "Ebenenkonto pflegen" als "Schreibbare Berechtigung" vorhanden sein!

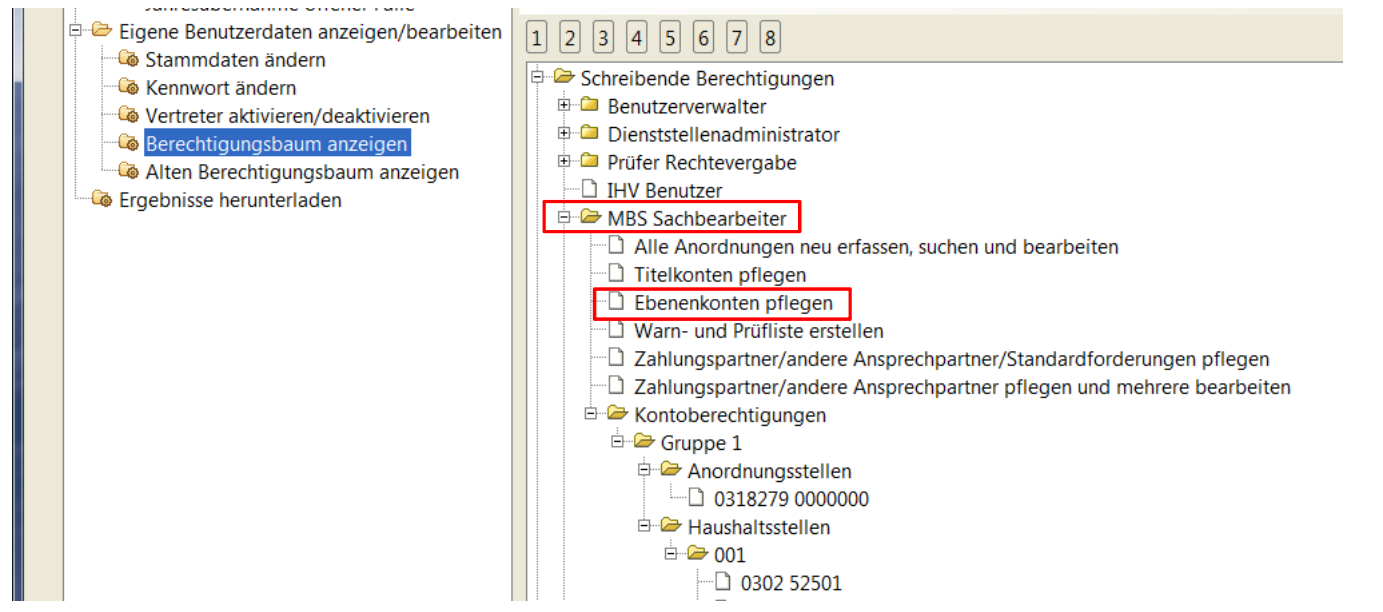

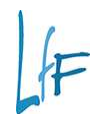

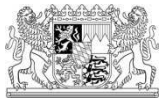

#### Das Einrichten der Ebenen erfolgt im Geschäftsprozess

- □ → Mittelbewirtschaftung
	- → Basisdaten<br>→ Ebenenke

# → Ebenenkonto → neu

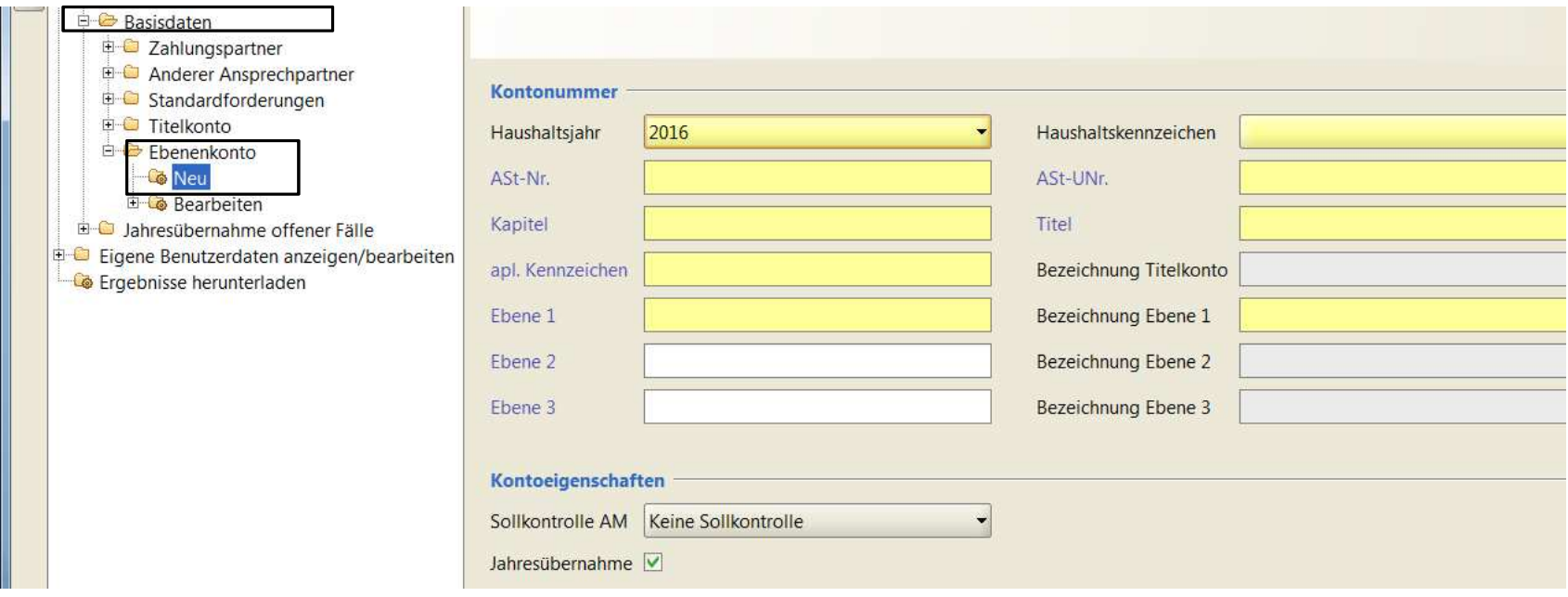

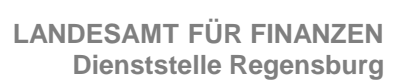

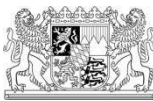

#### Vorgehensweise:

#### □ Befüllen der <u>Pflichtfelder</u> mit <u>Ihren</u> Dienststellendaten!

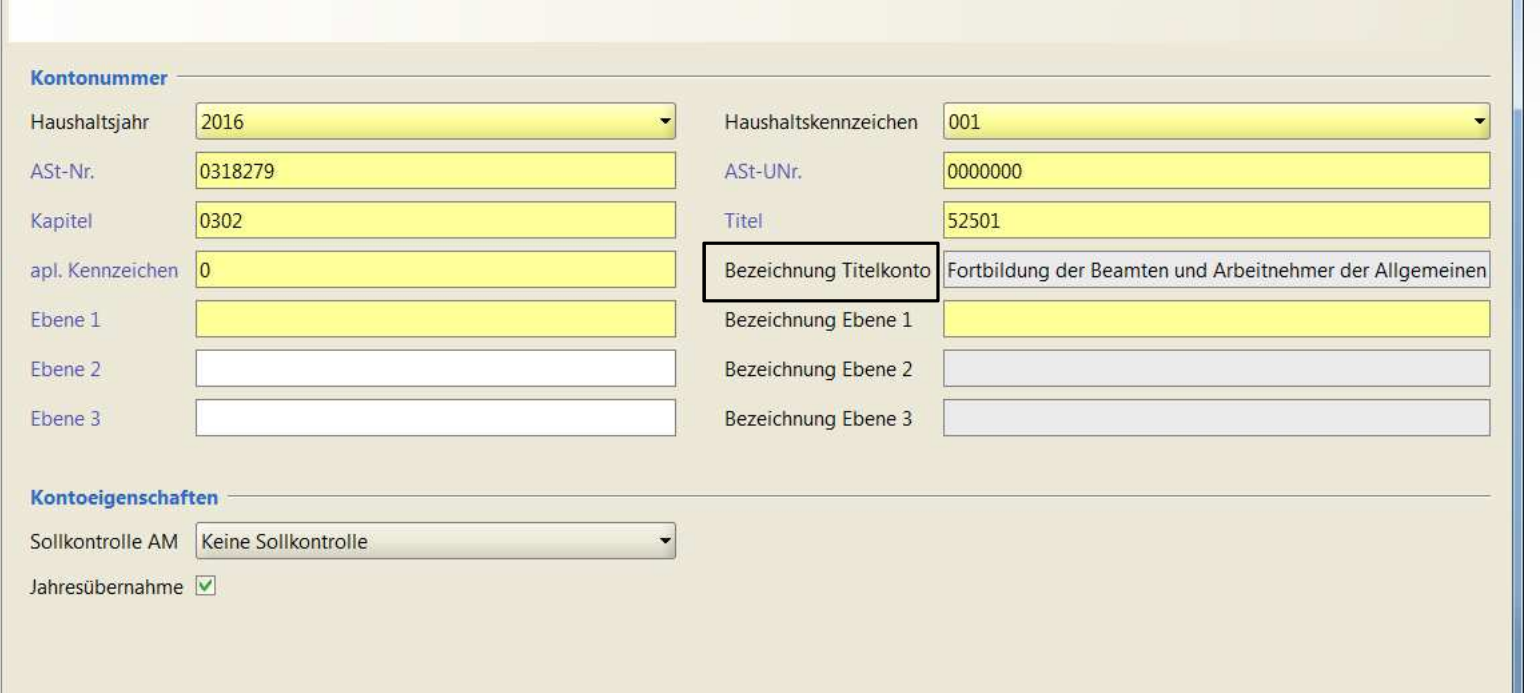

□ Aufruf des Bewirtschaftungskontos mit Doppelklick im Feld "Titel". Bestätigung der Feldauskunft-Bewirtschaftungskonto mit "suchen". Es erscheint die Bezeichnung des Titelkontos.

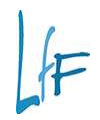

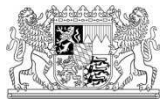

Geben Sie nunmehr im Feld "Ebene 1" Ihre Kennnummer ein (z. B. 45), fügen Sie die Bezeichnung hinzu, (Reisekosten LRA für 2. u 3. QE) und speichern sie mit einem Klick auf die "Diskette" ab! Es erscheint die Meldung "Daten wurden erfolgreich gespeichert"!

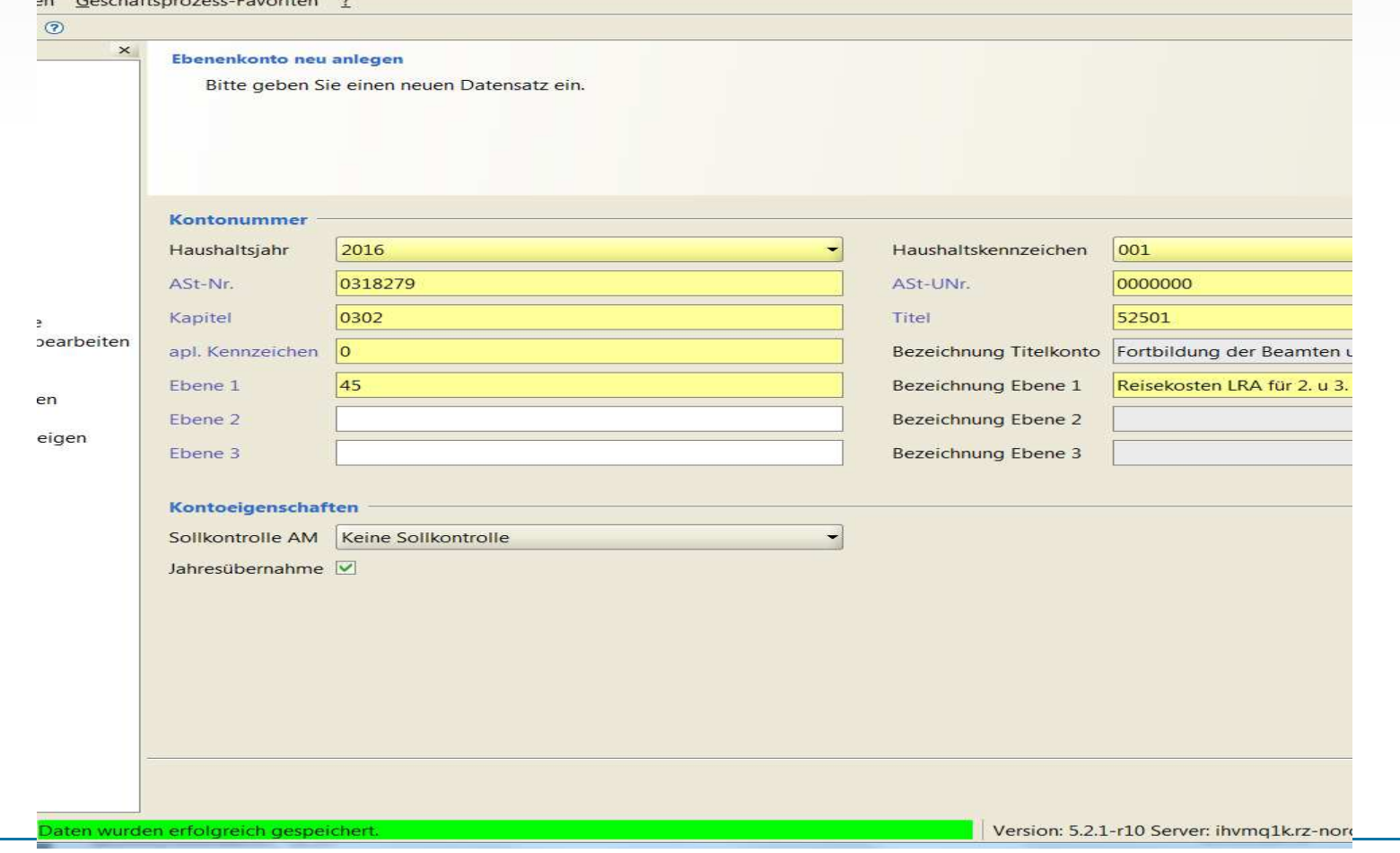

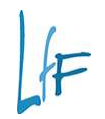

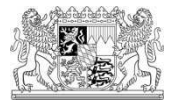

Die nächste Ebene können Sie sofort einrichten mit überschreiben der alten Ebene 1 (51) und der Bezeichnung (Reisekosten Lebensmittel….) und wieder sichern mit Klick auf die Diskette!

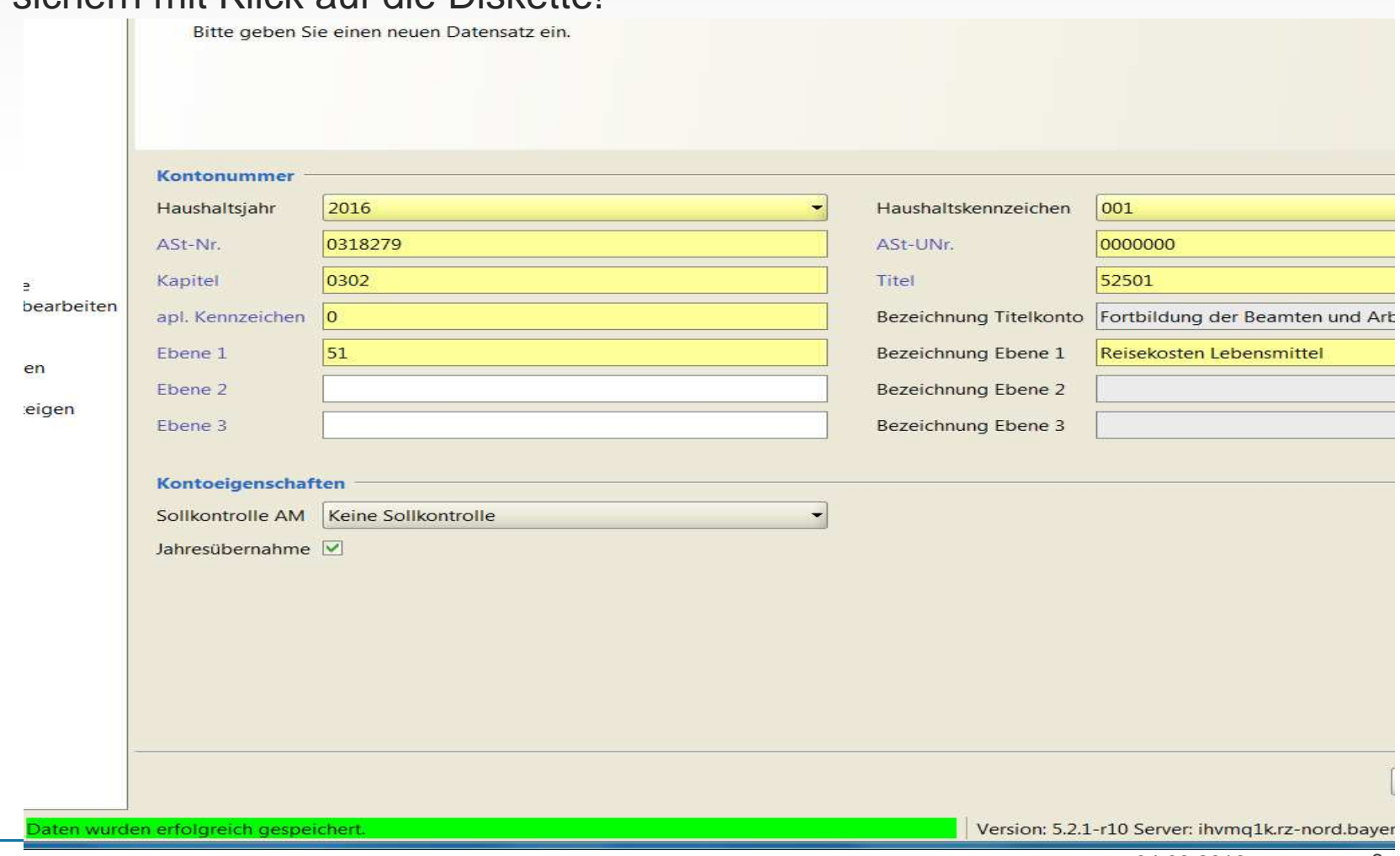

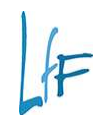

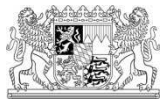

Wenn alle Ébenen eingerichtet sind, können Sie über Basisdaten  $\rightarrow$ Ebenenkonto → Bearbeiten, Vorgabe der Grunddaten und → Ergebnisse<br>nenkonto suchen - Mittelbewirtschaftung - IHV

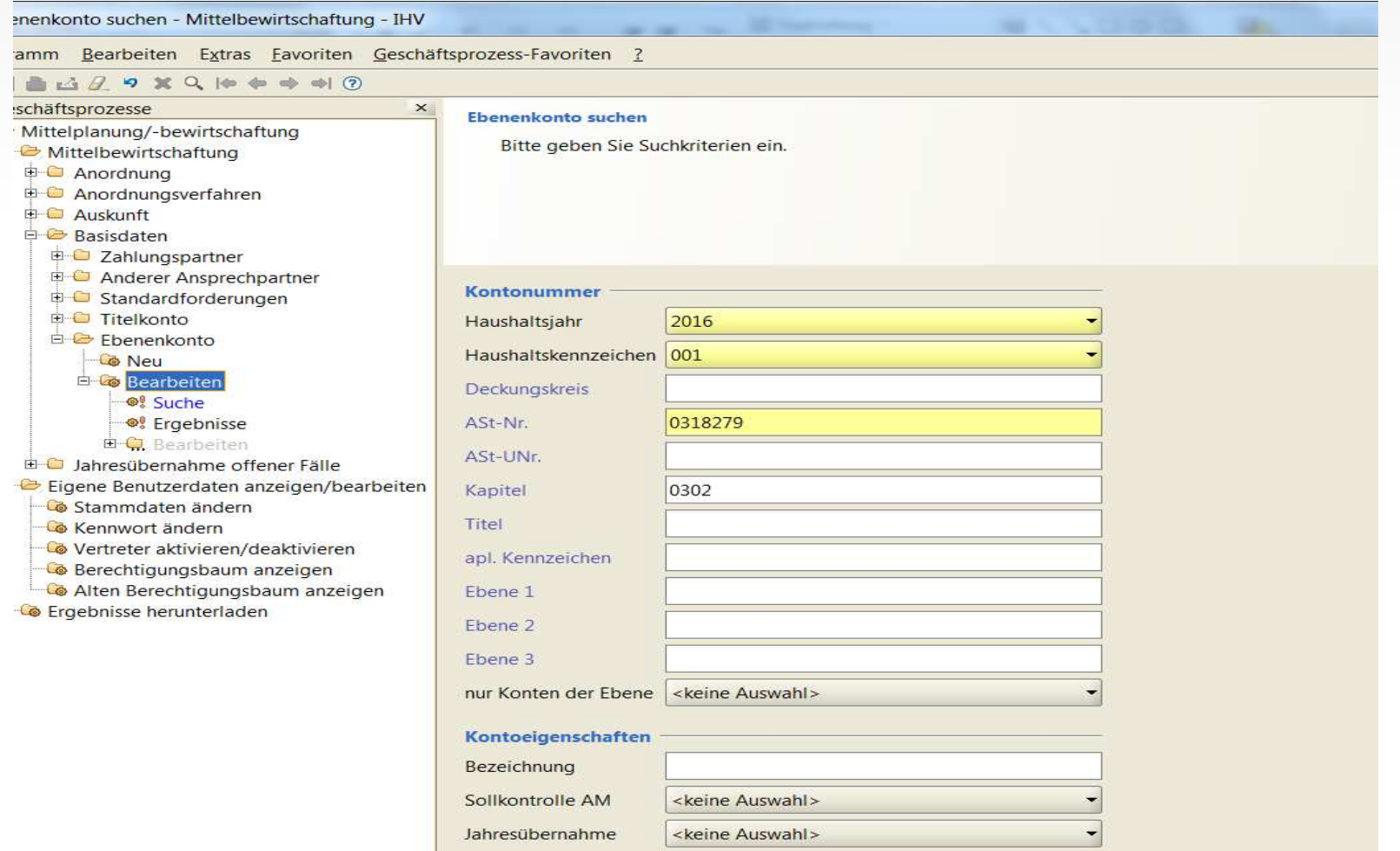

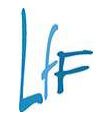

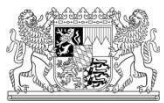

■ eine Liste Ihrer eingerichteten Ebenen unter der Buchungsstelle 0302 52501 sehen!

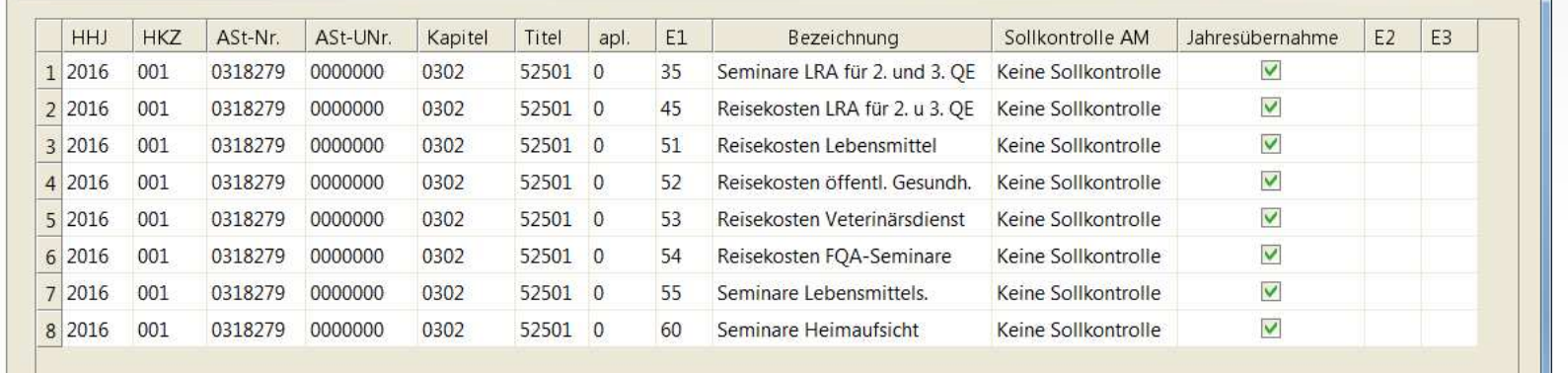

### **Wichtig!!!**

▫ Ebenen können **nur eingerichtet** werden, wenn der Titel **noch nicht bebucht** ist!